| 1 Copyright                             | 1  |
|-----------------------------------------|----|
| 2 Getting Started                       | 3  |
| Your Phone at a Glance                  |    |
| Keys and Functions                      | 4  |
| Inserting the USIM Card and the Battery | 6  |
| Inserting the MicroSD Card              |    |
| Charging the Battery                    | 7  |
| Status Icons                            | 8  |
| 3 Text Entry                            | 11 |
| Entering Spanish                        | 11 |
| Entering English                        | 11 |
| Smart English Input Method              | 11 |
| Traditional English Input Method        | 11 |
| Entering a Digit                        | 12 |
| 4 Contacts                              | 13 |
| Adding a Contact                        | 13 |
| Searching for a Contact                 | 13 |
| 5 Voice Services                        | 14 |
| Making a Call                           | 14 |
| Dialing via Keypad                      | 14 |
| Dialing via Contacts                    | 14 |
| Dialing via Call Log                    | 14 |
| Answering a Call                        | 14 |
| 6 Direct Connect (DC) and DC Group      | 16 |
| Making a DC Call                        | 16 |

| Dialing a DC Number                    | 16 |
|----------------------------------------|----|
| Last call notification                 |    |
| Making a DC call from Contacts         |    |
| Making a DC call from the Call Log     |    |
| Alert                                  |    |
| Sending a Alert                        |    |
| DC Group                               |    |
| Creating a DC Group                    |    |
| Making a DC Group Call                 |    |
| Adding Members to a DC Call            |    |
| Joining a DC Call After it has Started |    |
| Sending an Interrupt Request           | 20 |
| Converting a DC Call to a Voice Call   |    |
| Concurrency                            |    |
| Other Operations                       |    |
| 7 Messaging                            |    |
| SMS & MMS                              |    |
| Writing and Sending a Text Message     |    |
| Reading a Message                      |    |
| Email                                  |    |
| Creating an Email Account              |    |
| Creating and Sending an Email          |    |
| Receiving an Email                     |    |
| 8 Media Applications                   | 27 |
| Camera                                 |    |
| Taking a Photo                         |    |
| Recording a Video                      |    |
| Music Player                           |    |

| Starting the Music Player         | 27 |
|-----------------------------------|----|
| Adding a Playlist                 |    |
| Playing music                     |    |
| Playing a Video                   | 28 |
| Picture Viewer                    | 29 |
| FM Radio                          | 29 |
| Switching on the FM Radio         |    |
| Switching off the FM Radio        |    |
| Recorder                          | 30 |
| 9 Browser                         | 31 |
| Surfing the Internet              | 31 |
| Other Browser Options             | 31 |
| 10 Connectivity                   | 32 |
| Connecting via USB                |    |
| Installing PC Suite               | 32 |
| USB-based Internet Access         |    |
| Bluetooth                         | 34 |
| Bluetooth-based Data Transfer     |    |
| Using a Bluetooth Headset         |    |
| 11 Security                       | 36 |
| Enabling/Disabling the Phone Lock |    |
| PIN and PUK                       |    |
| Locking the Keypad                |    |
| Unlocking the Keypad              |    |
| 12 Warnings and Precautions       |    |
|                                   |    |

# 1 Copyright

# Copyright © Huawei Technologies Co., Ltd. 2011. All rights reserved.

No part of this document may be reproduced or transmitted in any form or by any means without prior written consent of Huawei Technologies Co., Ltd.

The product described in this manual may include copyrighted software of Huawei Technologies Co., Ltd and possible licensors. Customers shall not in any manner reproduce, distribute, modify, decompile, disassemble, decrypt, extract, reverse engineer, lease, assign, or sublicense the said software, unless such restrictions are prohibited by applicable laws or such actions are approved by respective copyright holders under licenses.

#### Trademarks and Permissions

HUAWEI, and We are trademarks or registered trademarks of Huawei Technologies Co., Ltd.

Other trademarks, product, service and company names mentioned are the property of their respective owners.

#### Notice

Some features of the product and its accessories described herein rely on the software installed, capacities and settings of local network, and may not be activated or may be limited by local network operators or network service providers, thus the descriptions herein may not exactly match the product or its accessories you purchase. Huawei Technologies Co., Ltd reserves the right to change or modify any information or specifications contained in this manual without prior notice or obligation.

#### Import and Export Regulations

Customers shall comply with all applicable export or import laws and regulations and will obtain all necessary governmental permits and licenses in order to export, re-export or import the product mentioned in this manual including the software and technical data therein.

### Your Phone at a Glance

For optimal voice or Direct Connect calls and FM radio performance, please use the headset that was included with your phone.

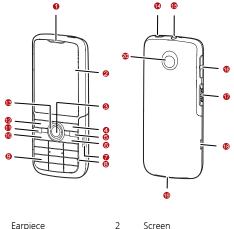

4

6

- 1 Earpiece
- 3 Confirm key
- 5 End/Power key

- Screen
  - Right soft key
- Clear/back key

| 7  | Camera button   | 8  | Microphone                                   |
|----|-----------------|----|----------------------------------------------|
| 9  | Number key      | 10 | Network                                      |
| 11 | Talk/Send key   | 12 | Left soft key                                |
| 13 | Navigation keys | 14 | Torch                                        |
| 15 | Headset jack    | 16 | Volume Control<br>button                     |
| 17 | DC button       | 18 | Charger<br>Interface/Data Cable<br>Connector |
| 19 | Speaker         | 20 | Camera                                       |

# **Keys and Functions**

| Send key          | <ul> <li>Make or answer a call.</li> <li>Access call logs in standby mode.</li> </ul>                                                                                                    |
|-------------------|----------------------------------------------------------------------------------------------------|
| End key           | <ul> <li>Power on or power off the phone.</li> <li>End or reject a call.</li> <li>Return to the standby mode.</li> <li>Turn on or off the phone backlight when user has activated the setting.</li> </ul> |
| Left soft key     | Select the option displayed in the lower left corner of the screen.                                                                                                    |
| Right soft<br>key | Select the option displayed in the lower right corner of the screen.                                                                                                    |

| Clear/back<br>key  | <ul> <li>Delete a character in editing mode or<br/>delete a selected item in an application.</li> <li>Return to the upper-level menu.</li> </ul>                                                                                                    |
|--------------------|----------------------------------------------------------------------------------------------------|
| * key              | Switch between the general volume mode<br>and the <b>Vibration</b> mode by pressing and<br>holding the key.                                                                                                    |
| # key              | Switch between text input methods when editing text.                                                                                                    |
| 0 key<br><br>9 key | <ul> <li>Enter numbers, letters, and symbols.</li> <li>Call voicemail in standby mode by pressing and holding the 1 key.</li> <li>Speed-dial phone numbers in standby mode by pressing and holding the desired key 2–9 after a phone number is assigned to the number key.</li> </ul> |
| Confirm key        | Confirm a selection.                                                                                                    |
| Navigation<br>key  | <ul> <li>Switch between shortcuts when the standby screen is set to widgets mode.</li> <li>Access the corresponding widgets in standby mode when the standby screen is set to Concise mode.</li> </ul>                                                                                |
| DC button          | Make or answer a DC call.                                                                                                    |
| Camera<br>button   | <ul> <li>Launch the camera.</li> <li>Take a photo after the camera is launched.</li> <li>Turn on/off the Torch by pressing and holding the button for 4 seconds.</li> </ul>                                                                                                    |

# Inserting the USIM Card and the Battery

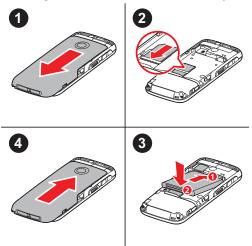

# Inserting the MicroSD Card

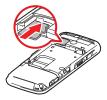

# Charging the Battery

Before charging the battery with the charger, ensure that the battery is installed in your phone. Do not use a damaged battery or charger.

- 1. Connect the charger to a power outlet.
- Connect the charger to the charger connector of the phone. The phone begins charging. When the battery icon changes to fully charged, it indicates that your phone is fully charged.
- 3. When the phone is fully charged, disconnect the charger from the phone and then from the power outlet.

# Status Icons

| <b>Xet</b> | Signal strength                                  | B | Roaming                                          |
|------------|--------------------------------------------------|---|--------------------------------------------------|
| <u>r</u>   | 2G network<br>available                          | ł | 3G network available                             |
| 虌          | Receiving and<br>sending data on a<br>2G network | Ē | Receiving and<br>sending data on a 3G<br>network |
| 0          | Call in progress                                 |   | Missed call                                      |
| 8          | Call forward                                     | 4 | Video call                                       |
| 0          | Music player<br>playing in the<br>background     | X | No memory for<br>messages                        |
| X          | New text message received                        | 2 | New multimedia<br>message received               |
| 1          | Alarm clock<br>enabled                           | × | New voicemail<br>message received                |
| <b>8</b>   | Bluetooth headset<br>connected                   | 8 | Bluetooth on                                     |
| 8          | Bluetooth searching                              | 2 | Data receiving via<br>Bluetooth                  |
| Î          | Low battery                                      | 8 | Data sending via<br>Bluetooth                    |
| <b>9</b>   | Charging                                         | Ê | Battery level                                    |

| <b>.</b>    | Ring and vibration mode activated             | D        | <b>Ringing</b> mode<br>activated                   |
|-------------|-----------------------------------------------|----------|----------------------------------------------------|
|             | MicroSD card<br>inserted                      | N        | Silence mode<br>activated                          |
| ,<br>Ale    | Speaker on                                    | ≫        | Speaker off                                        |
| ×           | GPS turned on                                 | n        | Headset connected                                  |
| <b>ib</b> 0 | DC Group call in<br>progress                  | 3        | DC service not<br>available                        |
|             | DC call roaming                               | ۵.       | DC call in progress                                |
| 8           | Number type (PTT<br>1)                        | 2        | Number type (PTT 2)                                |
|             | Missed DC call                                | Þ        | Incoming DC call                                   |
| 5           | Outgoing DC call                              | 5        | Incoming Alert                                     |
| 5           | Outgoing Alert                                | <b>A</b> | Missed Alert                                       |
| <b>1</b> 2  | Missed Invitation                             | 臣        | Outgoing Invitation                                |
| 極           | Incoming Invitation<br>(in the call log list) | 1        | Incoming Invitation<br>(on the PTT call<br>screen) |
| <b>i</b> .  | Missed DC Group<br>call                       | 稳        | Incoming DC Group call                             |
| <b>i</b> b  | Outgoing DC<br>Group call                     |          | Alert received                                     |

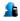

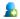

To add a member to an ongoing call

## **Entering Spanish**

You can enter Spanish words using Spanish text input methods. The traditional Spanish input method and the smart Spanish input method are similar to the traditional English input method and the smart English input method. For details, see "Entering English".

# **Entering English**

#### Smart English Input Method

- Based on the sequence of the word, press the key labeled with the desired letter once. Then the phone predicts the commonly used words according to the numeric sequence of key presses.
- Select the desired word, and press Confirm key or 0 key to enter the word.
- Press 1 key to enter a full stop or another commonly used punctuation. Press \* key to display the symbol list. Then you can select and enter a symbol.

# 

The indicator of the current input method is displayed in the upper right corner of the screen. You can press **# key** to change the input method.

#### Traditional English Input Method

The traditional text input method allows you to enter uppercase or lowercase English letters. You can press the key labeled with

the desired letter once to enter the first letter on the key, twice to enter the second letter on the key, and so on.

- Press 1 key to enter a full stop or another commonly used punctuation.
- Press 0 key once to enter a space, twice to enter a carriage return, and three times to enter 0.

## Entering a Digit

- In "123" input mode, press the key labeled with your desired digit.
- In "Abc" input mode, press a number key consecutively until the digit appears.
- In "En" input mode, press a number key and then press Navigation keys to scroll to the digit and press Confirm key to enter it.
- In any text input mode, except the "123" input mode, press and hold a number key to enter the digit.

### Adding a Contact

- Select Menu > Contacts > Create new, you can choose Create contact or Create DC Group.
- 2. On the Edit screen, enter the information about the contact. For each contact, at least one number needs to be entered.
- 3. Select Save to save the contact.

### Searching for a Contact

- 1. Select Menu > Contacts.
- Enter the name of the contact in the text box. The contacts that comply with the search information you entered will be displayed.

# Making a Call

#### Dialing via Keypad

- 1. In standby mode, enter the phone number.
- To make an international call, press \* key twice consecutively to enter the international long-distance code (+), and then enter the country code or region code, area code, and phone number in sequence.
- To dial an extension number, enter the phone number, press \* key three times consecutively to insert P or press \* key four times consecutively to insert W, and then enter the extension number.
- 2. Press Send key to dial the number.
- 3. Press End key or select End to end the call.

#### Dialing via Contacts

Select **Menu** > **Contacts**, select a contact, and press **Send key** to make a call.

#### Dialing via Call Log

Select **Menu** > **Call log** or press **Send key** to select the desired number from the call log. Then press **Send key** to dial the number.

### Answering a Call

When there is an incoming call, you can press **Send key** to answer it, press **End key** to reject it.

- If the Any Key answer function is enabled, you can press any key except End key, Clear/back key and Right soft key to answer an incoming call.
- If the Headset auto-answer function is enabled, when the headset is connected to the phone, the incoming call is answered automatically.

# 6 Direct Connect (DC) and DC Group

With DC, you can instantly talk to another DC user or group of users with the push of a button.

### 🛄 ΝΟΤΕ

You can select **Menu** > **Settings** > **Call** > **DC settings** set the DC button and DC-related functions.

# Making a DC Call

You can make a DC call using one of the following methods:

#### Dialing a DC Number

A DC number has three parts. When you enter a DC number, you must separate all the three parts with an asterisk. A DC number contains a maximum of 15 characters (including asterisks), and the number of digits in each part of a DC number may vary; for example, 000\*00000\*00000 and 99\*99999\*999999. You must have all 3 parts when calling iDEN or 3G users.

- 1. In standby mode, enter a DC number directly by using the number pad.
- 2. Push and hold the **DC button** on the left side of your phone. Then speak after your hear the Chrip sound.
- When you finish speaking, release the DC button to listen. The call will end automatically if no party speaks for several seconds.

# 

When no party is speaking during an active call, the phone displays Open and any party can push and hold the DC button to talk when the phone displays Speak, when you are speaking do not release the DC button until you finish speaking. When another party is speaking, the phone displays Listen. You can hear the other party talking at this moment.

#### Last call notification

Upon completion of a DC call or a DC Group call, the Last Call Notification screen will appear. It shows the contact name or number on the last call, and the date and time of the call. The screen can be cleared by pressing the indicated soft key, or it will disappear after a period of time. Pushing the **DC button** from the last call screen will attempt a restart of the last call indicated.

#### Making a DC call from Contacts

Select **Menu** > **Contacts**. Select a contact with a DC number, and push the **DC button** to start a DC call.

#### Making a DC call from the Call Log

Select **Menu** > **Call log** or press the **Send key** to select the desired number from the **DC calls** log. Then push the **DC button** to start the DC call.

Alternatively, if you have selected **Menu** > **Settings** > **Call** > **DC settings** > **DC button function** > **Call log**, push the **DC button** to select the required number from **Call log** and then push and hold the **DC button** to start the DC call.

### Alert

Alerts enable you to notify someone that you want to communicate with them using DC. When the other party receives an Alert, the phone of the other party receives an Alert tone and displays your name or DC number on their screen.

#### Sending a Alert

- 1. In standby mode, select Contacts or Call log > DC calls. Then select a contact or a DC number.
- 2. Press the right soft key select **Alert**. Push the **DC button** as prompted to send an Alert.

# DC Group

#### Creating a DC Group

You can create a DC Group using one of the following methods:

- When you have selected Menu > Settings > Call > DC settings > One touch DC > Call log or Contacts, push the DC button and then select contacts from Contacts or Call log, or enter several DC numbers on the Enter number screen to create a DC Group.
- Select Menu > Contacts. Select Create New > Create DC Group or press the left soft key to select Options > Create DC Group to create a DC Group.
- In standby mode, press Send key or select Menu > Call log to access the call log. Press the left soft key to select Options > Create DC Group to create a DC Group.

If you want to delete a member from a DC Group, select **Contacts** > **Open DC Group**. Then highlight a member and press the left soft key to select **Options** > **Remove contact**. Select **Yes** to confirm your operation.

#### Making a DC Group Call

A DC Group call includes multiple DC users at the same time. Operations during a DC Group call are similar to those during a DC call.

# 

DC Group calls with iDEN users are not possible.

- Select a group from Contacts or Call log, or select multiple contacts from the contact list to create a temporary DC Group. You can also enter the DC numbers to create a DC Group.
- Push the DC button to start the DC Group call directly, or press the left soft key to select Invite and push the DC button to send an invitation to all group members. When the group members receive the invitation, they can select Join to join the call or select Reject to reject the invitation.

# 

- A DC Group can contain a maximum of 25 members.
- During a DC Group call, you can view the participant status of group members, access Contacts and Messages, add a member to the call, or write a memo.

#### Adding Members to a DC Call

During a DC call do the following to add members to the call: Select **Option > Add Member** to select members from **Contacts** or **Call log**, or directly enter DC numbers on the **Enter number** screen. Then press the left soft key to select **Done**. An invitation will be sent to the desired members.

#### Joining a DC Call After it has Started

If a DC Group call has ended when you receive the invitation, after you select **Join** by pressing the left soft key, the phone displays "The call is not running. Restart the call?".

- If you select Yes, the phone displays "Push DC button to start call". Then you can push and hold the DC button to make a DC group call to the Group.
- If you select No, no operation will be performed.

# Sending an Interrupt Request

During a DC call or a DC Group call, when another party is speaking, you can do the following to make a speak request: Press the left soft key to select **Options > Request to speak**. Then the speaker's phone displays **xxxx Request to speak**. After the speaker releases the DC button, you can push and hold the DC button to talk.

# Converting a DC Call to a Voice Call

The phone supports the switch between a DC call and a voice call.

During a DC call, if you have saved the voice call number of the other party on the phone, to convert the DC call to a voice call, press **Send key** and then select **Yes** when the phone displays "Convert to voice call?"

### Concurrency

#### Receiving a Voice Call During a DC Call

When you receive a voice call during a DC call, the phone displays the incoming DC call icon. At this moment, press the right soft key to select **Reject**; press the confirm key to select **Accept**; press the left soft key to select **Option** and then **Accept** or **Reject**.

#### Receiving a DC Call During a Voice Call

When you receive a DC call during a voice call, the phone displays "Missed DC call From: xxxxxxx." At this moment, press the right soft key to select **Ignore** and continue with the voice call; press the left soft key to select **Hold** and the phone will

display "Push DC button to call xxxxxxx." Then you can do the following:

- Press the right soft key to select **Cancel**. Then press the Send key to return to the voice call screen.
- Press the left soft key to select Alert. An alert will be sent to the other party.
- Push and hold the DC button to make a DC call.

#### Receiving a DC Group Call During a Voice Call

When you receive a DC Group call during a voice call, the phone displays "Missed DC Group call From: xxxxxxx." At this moment, press the right soft key to select **Ignore** and continue with the voice call; press the left soft key to select **Hold** and the phone will display "Push DC button to call xxxxxxx." Then you can do the following:

- Press the right soft key to select Cancel. Then press the Send key to return to the voice call screen.
- Press the left soft key to select **Invite**. An invitation will be sent to the group members.
- Push and hold the DC button to make a DC call to the group call initiator.

#### Receiving an Alert During a Voice Call

When you receive an Alert during a voice call, the phone displays "Incoming Alert From: xxxxxxx." At this moment, press the right soft key to select **Ignore** and continue with the voice call; press the left soft key to select **Hold** and the phone will display "Push DC button to call xxxxxxxx." Then you can do the following:

- Press the right soft key to select **Cancel**. Then press the Send key to return to the voice call screen.
- Press the left soft key to select **Alert**. An alert will be sent.

• Push and hold the DC button to make a DC call to the group call initiator.

#### Receiving an Invitation During a Voice Call

When you receive a DC Group invitation during a voice call, the phone displays "Incoming invitation." At this moment, press the right soft key to select **Ignore** and continue with the voice call; press the left soft key to select **Hold** and the phone will ask "Join the DC Group call?". Then you can do the following:

- Press the right soft key to select No. Then press the Send key to return to the voice call screen.
- Press the left soft key to select **Yes**. Then you can join the DC Group call.

### Other Operations

#### DC Button function

- Contacts: Allows you to quickly access Direct Connect contacts when the Direct Connect button is pushed from idle.
- Off: Turn off DC button operation from idle.
- Call log: Access the call log to start a Direct Connect call.
- Last call: Start a Direct Connect call with the most recent DC caller in the call log.
- Contacts list: Access the list of DC Contacts stored on your phone.

#### Exiting a DC Group Call I initiated

Select one of the following settings to allow the call to continue when you exit a DC Group call you initiated.

- Allow call to continue.
- End call for everyone.

#### Add Member to ongoing call

Select one of the following to allow a member to add a contact to a Direct Connect or DC Group Call you initiated.

- Allow call to continue.
- End call for everyone.

#### Save unknown number

Select whether you want your phone to prompt you to save Direct Connect callers to your Contact list if you do not have them previously stored.

#### My DC Number

Displays your Direct Connect number.

#### Blocked user

View and modify the list of users you have blocked from making a Direct Connect call to you.

#### Alert Timeout

Set the length of time you want the Alert ringtone to repeat.

#### Invitation Timeout

Set the length of time you want the Invitation ringtone to repeat.

#### DC Button backlight

Select whether you want to turn on the Direct Connect button light on incoming DC events.

# SMS & MMS

#### Writing and Sending a Text Message

- 1. Select Menu > Messages > Create message.
- Enter one or more recipient's numbers directly, or press Confirm key to access the contact list and then select one or multiple recipients.
- Enter text contents in the text box. You can press Confirm key to add a picture, video, audio or slide to the message, and the message will be converted to MMS mode automatically.
- 4. Select **Options** > **Send** to send the message.

### 

Your phone supports a multimedia message of a maximum size of 600 KB.

#### Reading a Message

To read a text message stored in the inbox, do the following:

- 1. Select Menu > Messages > Inbox.
- 2. Press Navigation keys to scroll to a message. Press Confirm key to read the message.

### Email

#### Creating an Email Account

Before sending or receiving emails, you need to create an email account. When you open the Email application for the first time, create an email account according the on-screen instructions:

- Select Menu > Email, and then select OK to start creating an email account.
- 2. In the email server list, select the desired server.
- 3. On the Setup wizard screens, enter the information of your email account.
- Select **Done**. The email account is created and the account name is displayed in the Email menu.
- When you want to create another email account, select Email > Settings > Account management > Create account.
- When you want to remove an email account, select Email > Settings > Account management, highlight the account you wish to remove, and select Delete.

## 

The preset server configures server parameters automatically. You need to enter the correct email address, user name, and password only.

#### Creating and Sending an Email

- 1. Select Email, and then select an account.
- 2. Select Create to create an email.
- 3. Enter the recipient's email address, subject, and contents in the corresponding text box.
- In the email editing screen, select **Options** > **Send** to send the email.

#### Receiving an Email

- 1. Select Menu > Email > Get new emails.
- In the email inbox select **Options**, and then select **Download**. Only the email heading (the sender, theme, and sending time) is received by default. You can select **Download** to download the email contents. You can also download the email

contents by pressing **Confirm key** to open the email and press **Confirm key** to download the contents.

### 

To change the download mode, select an email account, and then select **Account settings** > **Download settings**.

### Camera

#### Taking a Photo

- Select Menu > Camera or press the camera button to enter the camera interface.
- In the viewfinder screen, select **Options** for the camera settings.
- 3. Focus the camera on the scene. Press **Confirm key** or Camera button to take a photo.
- Your photo is automatically saved to the album of the default storage that you select.

#### Recording a Video

- Select Menu > Camera > Options > Shooting mode to switch to the video camera.
- 2. In the viewfinder screen, select **Options** for the camera settings.
- Press Confirm key or camera button to start recording. Select Pause/Continue to pause or continue. Select Stop to stop recording. The video is automatically saved to the Videos folder of the storage that you select.

## Music Player

#### Starting the Music Player

To start the music player, you can select **Menu** > **Multimedia** > **Music player**.

#### Adding a Playlist

- 1. Select Menu > Multimedia > Music player.
- 2. Select Options > Media library > Playlist.
- Select Options > Create to create a new playlist. Open the playlist and select Add to add songs to the playlist.

### 🛄 ΝΟΤΕ

You can also select **Menu** > **File Mgmt** to select music to play.

#### Playing music

When the music is playing, you can do the following:

- Press Confirm key to pause the song; press it again to continue playing.
- Press **Right navigation key** to play the next song. Press and hold **Right navigation key** to fast-forward the song.
- Press Left navigation key to play the previous song. Press and hold Left navigation key to rewind the song.
- Press Up navigation key to access the current playlist.
- Press Down navigation key to access the media library.
- Press Volume key to increase or decrease the volume.
- Select Options > Exit or the End key to exit the media player.

### 

When a song is played, you can select **Minimize** to minimize the media player screen. In this case, the media player is running in the background.

# Playing a Video

- 1. In standby mode, select Menu > Multimedia > Video player.
- Select Options, and then select All videos or playlist to access a video list.

3. Press **Navigation keys** to scroll to the video to be played. Then press **Confirm key** to play the video.

### 

After you select **All videos**, the phone automatically lists all videos stored on the phone.

### **Picture Viewer**

- 1. Select Menu > Pictures.
- Press Navigation keys to scroll to a picture and then press Confirm key to view the picture in Full-screen mode. Select Options for the following options:
- Send: to send a picture via messaging, Bluetooth, or email.
- Set as: to set a picture as the wallpaper or a contact image.
- Delete: to delete a picture.
- Rotate: to rotate the picture clockwise or counterclockwise.
- Zoom in: to zoom in the picture.
- Play: to play all pictures in full-screen mode.

### FM Radio

### 

To use the FM radio, you need to insert the headset since it serves as the antenna for the radio.

When you use the FM radio for the first time, select **Options** and then select **Automatic tuning**, **Manual tuning**, **Precise tuning**, or **Set frequency** to search for channels.

#### Switching on the FM Radio

- 1. Select **Menu > Multimedia > FM radio** to access the FM radio.
- 2. On the FM screen, you can do the following:

- Press Confirm key to switch between the headset and the loudspeaker.
- Press Navigation keys to adjust the frequency or switch between the channels saved in the channel list.
- Press Volume key to adjust the volume.
- Select **Minimize** to minimize the radio screen, and listen to radio programs played in the background.

#### Switching off the FM Radio

To switch off the FM radio, select **Options** > **Exit**, or press the End key.

# Recorder

- 1. In standby mode, select Menu > Multimedia > Recorder.
- Press Confirm key to start recording. Select Pause/Continue to pause or continue.
- Select Stop to stop recording. The sound clip is automatically saved to the Recordings folder of the default storage that you select.
- 4. Press Confirm key to play the sound clip.

### 

When recording a sound clip, keep the microphone of your phone near the sound source for a better recording effect.

### Surfing the Internet

- To open the Opera Mobile browser, select Menu > Browser, or in standby mode, press the left or right navigation key to select Browser.
- 2. Nextel's homepage will be displayed as the default webpage.
- 3. Press the navigation keys to move the pointer on the screen. When a link is highlighted, you can press the OK key to open the link.
- 4. If you want to browse other web pages, press the left soft key and select Menu. Press the up navigation key to highlight the address bar. Press the OK key and select Edit to enter a Web address in the address bar. Press the left soft key and select GO to browse the webpage.

### Other Browser Options

After you open the browser, press the left soft key to select **Menu** and then press the down navigation key for the following options:

- Bookmarks: to add, delete or edit bookmarks.
- History: to access your website history.
- Saved Pages: to view the web pages you have saved.
- Settings: to set the browser properties.
- Downloads: to view the download progress.

# 10 Connectivity

## Connecting via USB

#### Installing PC Suite

The PC Suite software supplied with your phone runs automatically after you connect your phone to the PC with the USB cable. To install the PC Suite software, perform the following operations:

- 1. Connect your phone and PC with the USB cable.
- Double-click My Computer. Find the disk named HUAWEI ASSITANT and double-click it. Wait for the dialog box to appear on your PC.

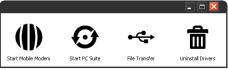

- 3. If it does not automatically appear, open My Computer and find the drive for the phone (appears as a CD drive). Doubleclick on Setup.exe to run the install program. The drivers will be installed. If you do not automatically see the popup, double-click on Setup.exe again.
- 4. Select Start PC Suite to finish installing the PC Suite software
- 5. Follow the wizard to complete the installation.
- When the installation is complete, PC Suite will start automatically. After your phone is detected, you can manage

your contacts, files, calendar, synchronize emails, and send SMS from PC Suite.

# 

- To download the general edition of the PC Suite, go to Huawei Device website: http://www.huaweidevice.com and choose **Service Center** > **Software** to find the software.
- For the method of transferring files using the PC Suite, refer to the help document contained in the software.

### USB-based Internet Access

Connecting your phone to the PC with the USB cable enables the PC to use the phone as a modem and allows a connection to the Internet.

Only Windows 2000, 32-bit and 64-bit versions of Windows Vista, Windows XP and Windows 7 are supported.

- 1. Connect your phone and PC with the USB cable.
- Double-click My Computer. Find the disk named HUAWEI ASSITANT and double-click it. Wait for the dialog box to appear on your PC.

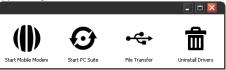

- 3. Select **Start Mobile Modem**. Follow the wizard to complete installation.
- 4. After installation, click **Connect** on the displayed dialog box to set up a connection and access the Internet.

# 

For details, contact your service provider.

# Bluetooth

#### Bluetooth-based Data Transfer

You can exchange data between your Bluetooth phone and other Bluetooth devices. If you want to exchange data between your phone and another device, that device must support Bluetooth and the Bluetooth function must be enabled.

- 1. Select **Menu** > **Settings** > **Connectivity Bluetooth** to enable the Bluetooth function.
- 2. Select Search for devices to search a Bluetooth device, select a Bluetooth device that you want to connect with from the device list. If the other Bluetooth device requires verification before connection, your phone displays "Enter password" on the screen. Then create a password that is to be used together with the other device. After the password has been entered in both devices, the Bluetooth connection can be set up.
- 3. After the connection is set up, you can exchange data between your phone and the other Bluetooth device.

#### Using a Bluetooth Headset

For more information, refer to the user manuals of the relevant devices.

- 1. Open/turn on the Bluetooth headset and keep it in the discoverable state.
- Select Menu > Settings > Connectivity > Bluetooth to enable the Bluetooth function.
- Select Search for devices to search for a Bluetooth device, select a Bluetooth device that you want to connect with from

the device list. If the other Bluetooth device requires verification before connection, your phone displays "Enter password" on the screen. Then create a password that is to be used together with the other device. After the password has been entered in both devices, the Bluetooth connection can be set up.

4. After the connection is set up, you can use the Bluetooth headset.

# Enabling/Disabling the Phone Lock

The phone lock protects your phone from unauthorized use. The phone lock function is not enabled when you purchase the phone. You can change the default phone lock code 000000 to any string of 1 to 8 digits.

- 1. Select Menu > Settings > Security > Phone lock.
- 2. Press Navigation keys to select one of the following options:
- **On**: The phone lock will be enabled when the phone is powered on next time.
- Off: The phone lock will be disabled.

# PIN and PUK

The personal identification number (PIN) protects your USIM card from unauthorized use. The PIN unblocking key (PUK) can unlock the blocked PIN. For details, contact your service provider.

If you enter wrong PINs 3 times consecutively, the phone asks you to enter the PUK.

If you enter wrong PUKs 10 times consecutively, the USIM card is invalidated permanently. Contact your service provider for a new one.

## Locking the Keypad

When the keypad is locked, you can still answer incoming calls and make emergency calls by pressing the **Send key**.

To lock the keypad, do the following:

- In standby mode, press **# key** to lock the keypad.
- After you select Menu > Settings > Phone > Auto keypad lock > On, the keypad is automatically locked after the phone is idle for 3 seconds.

# Unlocking the Keypad

In standby mode , Press the **left soft key** and then **right soft key** to unlock the keypad.

# 12 Warnings and Precautions

This section contains important information pertaining to the operating instructions of your device. It also contains information about how to use the device safely. Read this information carefully before using your device.

#### Electronic Device

Power off your device if using the device is prohibited. Do not use the device when using the device causes danger or interference with electronic devices.

#### Medical Device

- Follow rules and regulations set forth by hospitals and health care facilities. Do not use your device when using the device is prohibited.
- Pacemaker manufacturers recommend that a minimum distance of 15 cm be maintained between a device and a pacemaker to prevent potential interference with the pacemaker. If you are using a pacemaker, use the device on the opposite side of the pacemaker and do not carry the device in your front pocket.

#### Potentially Explosive Atmosphere

Power off your device in any area with a potentially explosive atmosphere, and comply with all signs and instructions. Areas that may have potentially explosive atmospheres include the areas where you would normally be advised to turn off your vehicle engine. Triggering of sparks in such areas could cause an explosion or a fire, resulting in bodily injuries or even deaths. Do not power on your device at refueling points such as service stations. Comply with restrictions on the use of radio equipment in fuel depots, storage, and distribution areas, and chemical plants. In addition, adhere to restrictions in areas where blasting operations are in progress. Before using the device, watch out for areas that have potentially explosive atmospheres that are often, but not always, clearly marked. Such locations include areas below the deck on boats, chemical transfer or storage facilities, and areas where the air contains chemicals or particles such as grain, dust, or metal powders. Ask the manufacturers of butane) whether this device can be safely used in their vicinity.

## Traffic Security

Observe local laws and regulations while using the device. In addition, if using the device while driving a vehicle, comply with the following guidelines:

- Concentrate on driving. Your first responsibility is to drive safely.
- Do not talk on the device while driving. Use hands-free accessories.
- When you have to make or answer a call, park the vehicle at the roadside before using your device.
- RF signals may affect electronic systems of motor vehicles. For more information, consult the vehicle manufacturer.
- In a motor vehicle, do not place the device over the air bag or in the air bag deployment area. Otherwise, the device may hurt you due to the strong force when the air bag inflates.
- Do not use your device while flying in an aircraft. Power off your device before boarding an aircraft. Using wireless devices in an aircraft may cause danger to the operation of the

aircraft and disrupt the wireless telephone network. It may also be considered illegal.

## Operating Environment

- Do not use or charge the device in dusty, damp, and dirty places or places with magnetic fields. Otherwise, it may result in a malfunction of the circuit.
- The device complies with the RF specifications when the device is used near your ear or at a distance of 1.5 cm from your body. Ensure that the device accessories such as a device case and a device holster are not composed of metal components. Keep your device 1.5 cm away from your body to meet the requirement earlier mentioned.
- On a stormy day with thunder, do not use your device when it is being charged, to prevent any danger caused by lightning.
- While using the device, observe the local laws and regulations, and respect others' privacy and legal rights.
- Keep the ambient temperature between 0°C and 40°C while the device is being charged. Keep the ambient temperature between 0°C to 40°C for using the device powered by a battery.

#### Prevention of Hearing Damage

Using a headset at high volume can damage your hearing. To reduce the risk of damage to hearing, lower the headset volume to a safe and comfortable level.

### Safety of Children

Comply with all precautions with regard to children's safety. Letting the child play with your device or its accessories, which may include parts that can be detached from the device, may be dangerous, as it may present a choking hazard. Ensure that small children are kept away from the device and accessories.

## Accessories

Use the accessories delivered only by the manufacturer. Using accessories of other manufacturers or vendors with this device model may invalidate any approval or warranty applicable to the device, result in the non-operation of the device, and cause danger.

## Battery and Charger

- Unplug the charger from the electrical plug and the device when not in use.
- The battery can be charged and discharged hundreds of times before it eventually wears out. When the standby time and the talk time are shorter than the normal time, replace the battery.
- Use the AC power supply defined in the specifications of the charger. An improper power voltage may cause a fire or a malfunction of the charger.
- Do not connect two poles of the battery with conductors, such as metal materials, keys, or jewelry. Otherwise, the battery may be short-circuited and may cause injuries and burns on your body.
- Do not disassemble the battery or solder the battery poles. Otherwise, it may lead to electrolyte leakage, overheating, fire, or explosion.
- If battery electrolyte leaks out, ensure that the electrolyte does not touch your skin and eyes. If the electrolyte touches your skin or splashes into your eyes, wash your eyes with clean water immediately and consult a doctor.

- If there is a case of battery deformation, color change, or abnormal heating while you charge or store the battery, remove the battery immediately and stop using it. Otherwise, it may lead to battery leakage, overheating, explosion, or fire.
- If the power cable is damaged (for example, the cord is exposed or broken), or the plug loosens, stop using the cable at once. Otherwise, it may lead to an electric shock, a short circuit of the charger, or a fire.
- Do not dispose of batteries in fire as they may explode. Batteries may also explode if damaged.

#### Cleaning and Maintenance

- The device, battery, and charger are not water-resistant. Keep them dry. Protect the device, battery, and charger from water or vapor. Do not touch the device or the charger with a wet hand. Otherwise, it may lead to a short circuit, a malfunction of the device, and an electric shock to the user.
- Do not place your device, battery, and charger in places where they can get damaged because of collision. Otherwise, it may lead to battery leakage, device malfunction, overheating, fire, or explosion.
- Do not place magnetic storage media such as magnetic cards and floppy disks near the device. Radiation from the device may erase the information stored on them.
- Do not leave your device, battery, and charger in a place with an extreme high or low temperature. Otherwise, they may not function properly and may lead to a fire or an explosion. When the temperature is lower than 0°C, performance of the battery is affected.

- Do not place sharp metal objects such as pins near the earpiece. The earpiece may attract these objects and hurt you when you are using the device.
- Before you clean or maintain the device, power off the device and disconnect it from the charger.
- Do not use any chemical detergent, powder, or other chemical agents (such as alcohol and benzene) to clean the device and the charger. Otherwise, parts of the device may be damaged or a fire can be caused. You can clean the device and the charger with a piece of damp and soft antistatic cloth.
- Do not dismantle the device or accessories. Otherwise, the warranty on the device and accessories is invalid and the manufacturer is not liable to pay for the damage.

#### Emergency Call

You can use your device for emergency calls in the service area. The connection, however, cannot be guaranteed in all conditions. You should not rely solely on the device for essential communications.

#### Certification Information (SAR)

This mobile device meets guidelines for exposure to radio waves.

Your device is a low-power radio transmitter and receiver. As recommended by international guidelines, the device is designed not to exceed the limits for exposure to radio waves. These guidelines were developed by the independent scientific organization International Commission on Non-Ionizing Radiation Protection (ICNIRP) and include safety measures designed to ensure safety for all users, regardless of age and health.

The Specific Absorption Rate (SAR) is the unit of measurement for the amount of radio frequency energy absorbed by the body

when using a device. The SAR value is determined at the highest certified power level in laboratory conditions, but the actual SAR level of the device when being operated can be well below the value. This is because the device is designed to use the minimum power required to reach the network.

The SAR limit adopted by USA and Canada is 1.6 watts/kilogram (W/kg) averaged over one gram of tissue. The highest SAR value reported to the FCC and IC for this device type when tested for use at the ear is 1.190 W/kg, and when properly worn on the body is 1.160 W/kg.

### FCC Statement

This equipment has been tested and found to comply with the limits for a Class B digital device, pursuant to Part 15 of the FCC Rules. These limits are designed to provide reasonable protection against harmful interference in a residential installation. This equipment generates, uses and can radiate radio frequency energy and, if not installed and used in accordance with the instructions, may cause harmful interference to radio communications. However, there is no guarantee that interference will not occur in a particular installation. If this equipment does cause harmful interference to radio or television reception, which can be determined by turning the equipment off and on, the user is encouraged to try to correct the interference by one or more of the following measures:

--Reorient or relocate the receiving antenna.

--Increase the separation between the equipment and receiver.

--Connect the equipment into an outlet on a circuit different from that to which the receiver is connected.

--Consult the dealer or an experienced radio/TV technician for help.

This device complies with Part 15 of the FCC Rules. Operation is subject to the following two conditions: (1) this device may not cause harmful interference, and (2) this device must accept any interference received, including interference that may cause undesired operation.

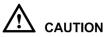

Changes or modifications made to this device not expressly approved by Huawei Technologies Co., Ltd. may void the FCC authorization to operate this device.